## PREP EDTALENT ONLINE JOB FAIR

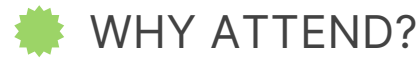

Learn more about a school you are interested in working for.

Collect information about schools who are currently hiring or hiring in the future.

Network with hiring managers and build relationships.

Find where your skill set is a good fit and what you need to develop to enhance your marketability.

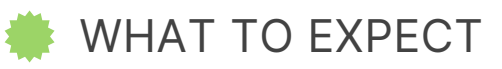

Research, prepare questions ahead of time and have resume ready.

Each school will have their own booth where you can chat one-on-one via text, [audio](https://support.brazenconnect.com/hc/en-us/articles/360048560453-Video-Audio-Chats) or video.

For a tutorial on how to chat in the Brazen software, click [here.](https://support.brazenconnect.com/hc/en-us/articles/115005968567-How-to-Chat-in-a-Virtual-Event)

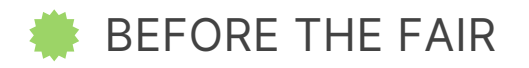

Register in [advance](https://support.brazenconnect.com/hc/en-us/articles/115005968567-How-to-Register-for-Chat-in-an-Event) and complete your profile to gain early access to the job fair lobby.

Upload your resume to your profile so representatives can access your information during your chat.

Log in to the event early to research exhibitors so you can show them you know them and make a great impression at the job fair.

Prepare questions to ask the schools you are interested in: For example: How would you describe the culture of the school? What advice do you have for new grads? What are the main skills you are looking for in a candidate?

Ensure you have a stable internet [connection.](https://tokbox.com/developer/tools/precall/) Test your connection before the event.

## DURING THE FAIR

Use the login URL provided in your confirmation email to access the live event.

Double-check your responses for spelling or grammar errors before sending.

Use formal language. Refrain from using slang or abbreviations.

Keep answers brief, clear and concise.

Have pre-typed answers to common questions ready. For example, areas of strength.

Be mindful of the chat time. Prioritize your questions in case you run out of time.

Thank the employer for their time and ask how you can follow up (contact info or Linkedin).

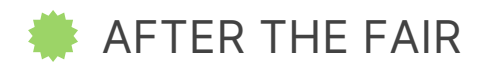

Plan your follow up actions.

Visit [www.applytoeducation.com](http://www.applytoeducation.com/) to register your application with your prospective employer and/or ensure your portfolio is up to date. Questions re: your account with Apply to Education can be submitted to: [info@applytoeducation.com](mailto:info@applytoeducation.com)

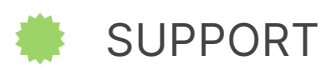

Technical [difficulties](https://www.passioninc.ca/Applytoeducation/Live_Video_In_Brazen_Quick_Tech_Reference.pdf) during a live event? View Brazen's quick tech reference guide to troubleshoot. You can also contact support@brazen.com.

How to reset your [password](https://app.brazenconnect.com/app/password-change#!setPassword)

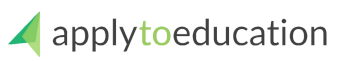